# 【学内限定公開】学生アンケート集計結果の閲覧方法について

#### ◆閲覧対象者

本学学士課程及び大学院課程の在学生 本学の教職員

### ◆操作方法

### ①「ELMS ポータル(教育情報システム)」にログイン

北大トップ>学生生活>教務情報>ELMS [ポータル](https://www.hokudai.ac.jp/gakusei/instruction-info/elms/)

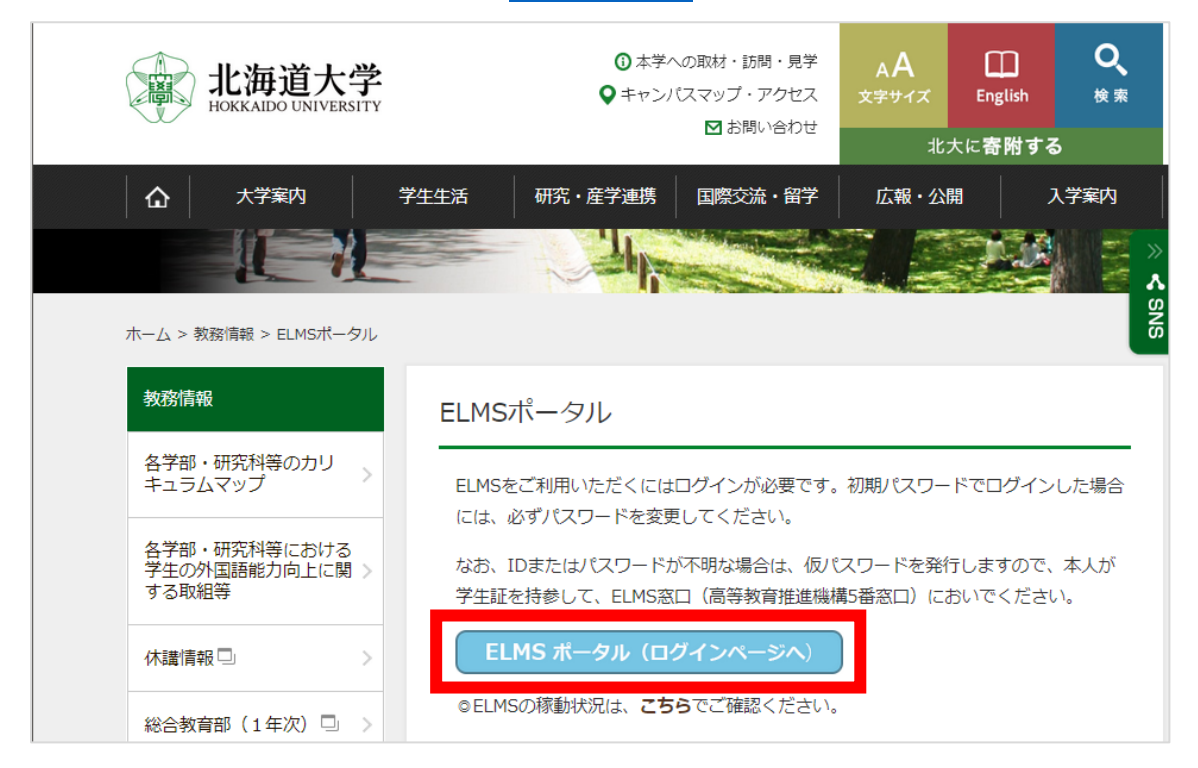

### ②左メニューから,「GROUP」をクリック

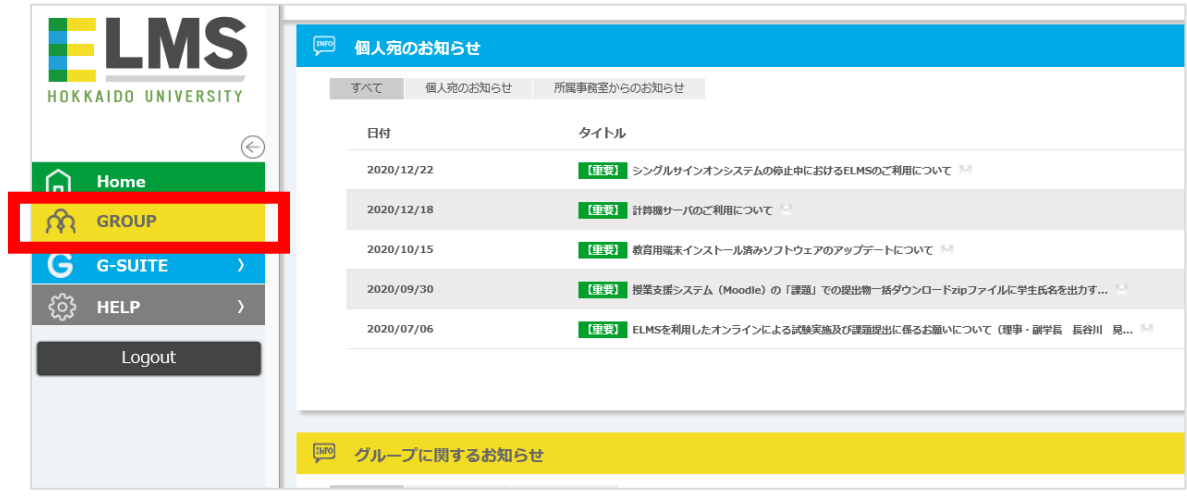

## ③「一般グループ」の欄から,以下のグループをクリック

グループ ID:ex00276

グループ名:【学内限定公開】学生アンケート集計結果(高等教育推進機構・アドミッションセンター)

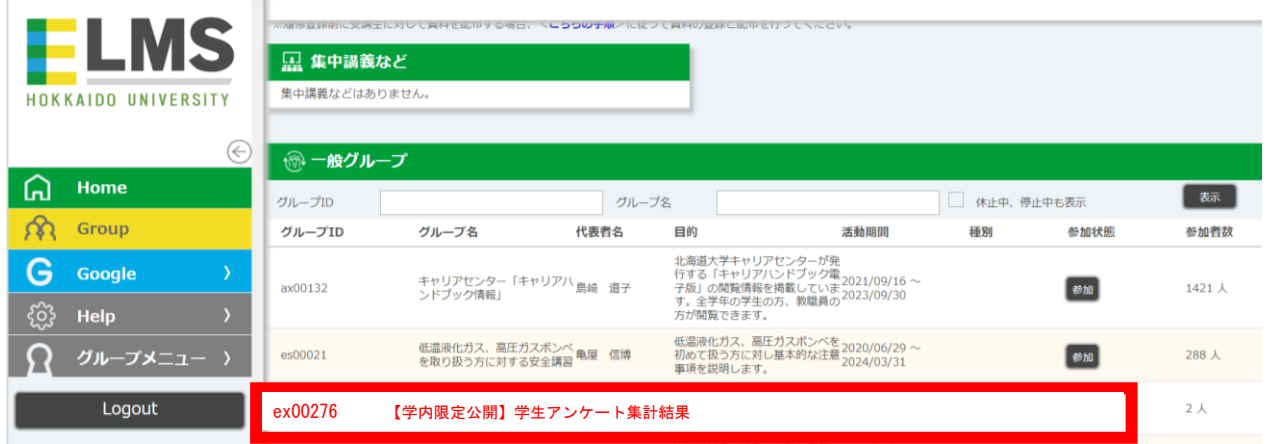

④「他機能リンク」から,「Moodle」をクリック

 $\mathcal{L}_{\text{max}}$ 

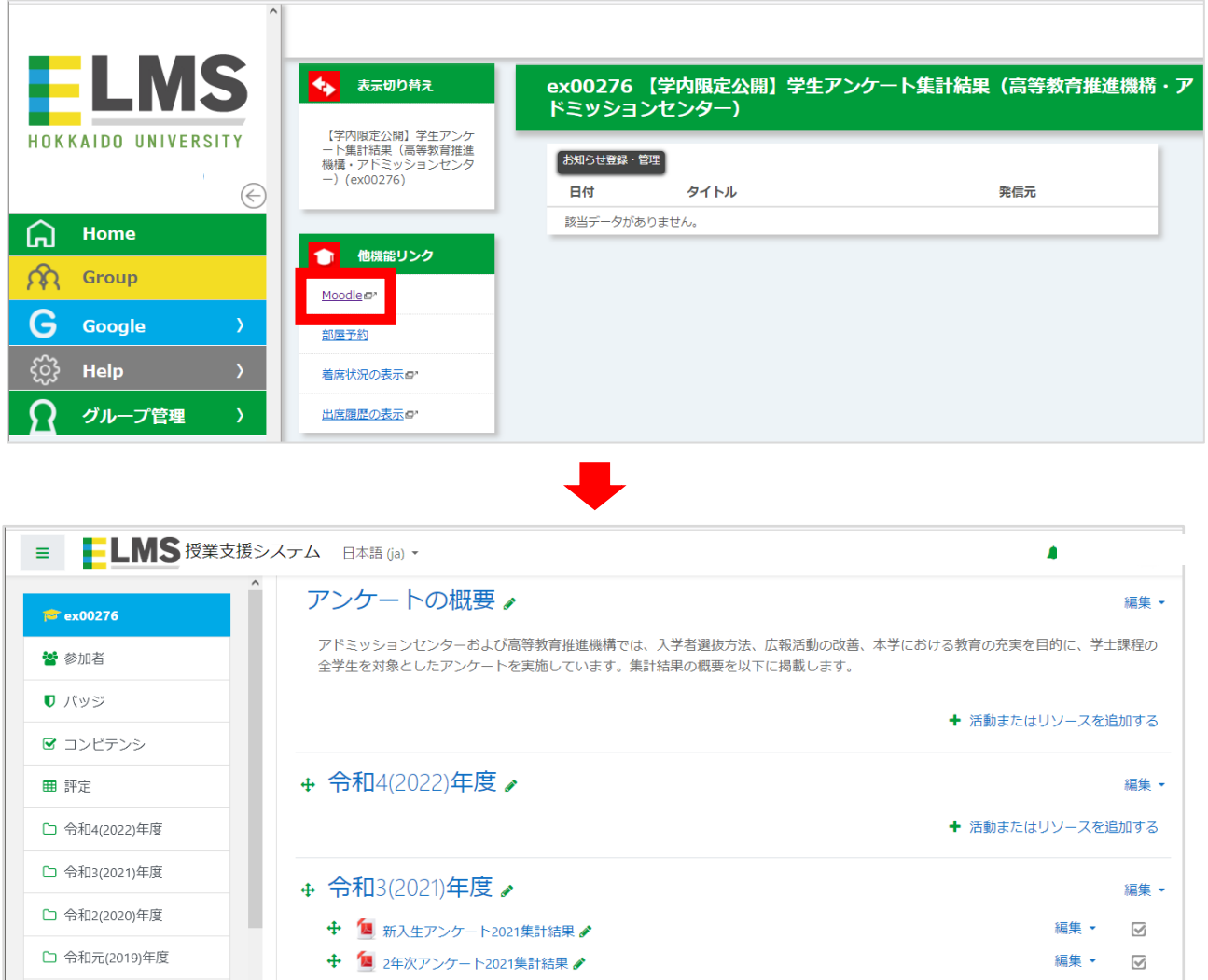

編集 マーマ